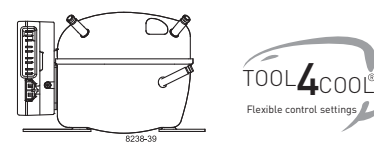

# **Instructions**

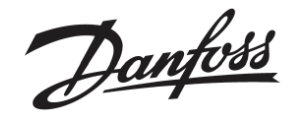

Electronic Unit for BD250GH Compressor, 101N0730, 48V DC

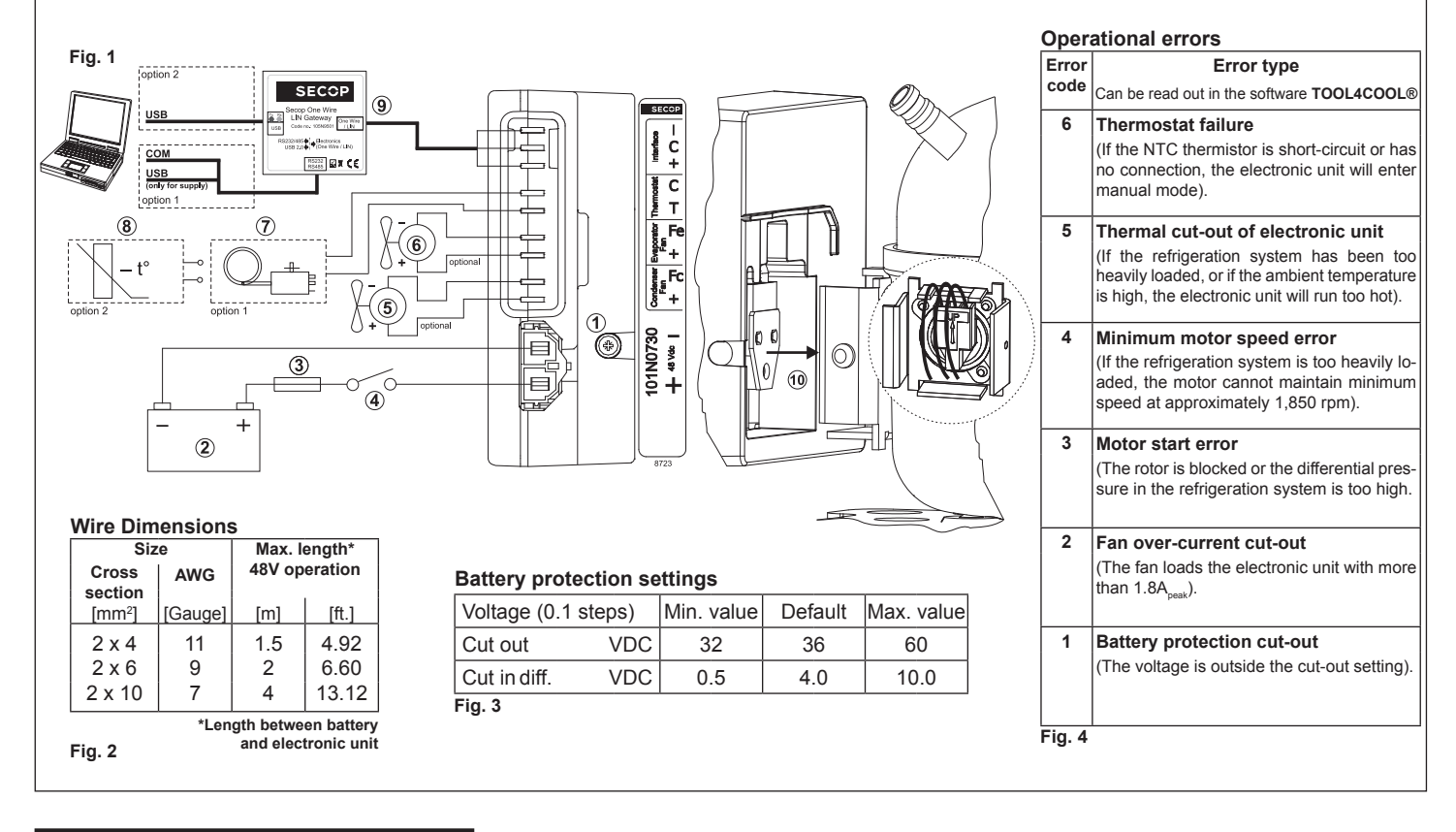

# **ENGLISH**

The electronic unit is a single voltage device. This means that the unit can only be used with 48V DC power supply systems. Maximum voltage is 60V DC, max. ambient temperature is 55°C. The electronic unit has a built-in thermal protection which is actuated and stops the compressor operation if the electronic unit temperature becomes too high (100°C / 212°F on the PCB). It can be connected to a PC through the *Secop One Wire/LIN Gateway* communication interface (9) on the terminals **I** , **+** and **C**. Communication gateway modules incl. communication cables (max. possible length: 3000 mm) can be ordered at Secop.

The PC interface allows you to create different settings and reads out several measurements by using the software tool TOOL4COOL® supplied by Secop (must be ordered separately).

## **Installation (Fig. 1)**

Connect the terminal plug from the electronic unit to the compressor terminal (10). Mount the electronic unit on the compressor and fix it with a screw (1).

## **Power supply (Fig. 1)**

The electronic unit must always be connected directly to the battery poles (2). Connect the plus to + and the minus to -, otherwise the electronic unit will not work. The electronic unit is protected against reverse battery connection. For protection during installation, a fuse (3) must be mounted in the + cable as close to the battery as possible. It is recommended to use 15A fuses for 48V circuits. If a main switch (4) is used, it should be rated to a current of min. 25A. The wire dimensions in **Fig. 2** must be observed.

Avoid extra junctions in the power supply system to prevent voltage drop from affecting the batteryprotection setting. Special supply cables can be ordered as accessories (Molex type 42816-0212).

## **Battery protection (Fig. 3)**

The compressor stops and starts again according to the chosen voltage limits measured on the + and - terminals of the electronic unit. The standard settings for the power supply systems are shown in **Fig. 3**. Other settings are set through the communication interface.

# **Thermostat (Fig. 1)**

The thermostat is connected between the terminals **C** and **T**. Either a NTC (electrical thermostat) (8) or a mechanical thermostat can be connected (7). Three different thermostat modes can be chosen in the software – *"Auto"* (both NTC and mechanical), *"NTC"* or *"Mechanical"*. Standard setting is *"Auto"*. In case of using a NTC the set point in the range between -25º C and 40 º C is set with the software and the temperature can also be seen by using the interface. When using the *"Auto"* setting in the software it is not possible to obtain NTC failures, so it is recommended to set the thermostat mode to *"NTC"* when using a NTC.

# **Speed selection**

Speed can be set through the *Secop One Wire/ LIN Gateway* communication interface (9). The speed setting in TOOL4COOL® will be 4,400 rpm with factory settings.

Even if the setting is 4,400 rpm the compressor will run with a fixed speed of 3,700 rpm at 48 V DC power supply when the thermostat is switched on.

To obtain the max. speed of 4,400 rpm the supply voltage needs to be 56 V DC.

With a speed setting of 4,400 rpm in TOOL-4COOL® and an increased supply voltage the speed will step up until the max. Speed of 4,400 rpm is reached at 56 V DC.

Other fixed compressor speeds in the range between 2,500 and 4,400 rpm can be obtained when changing the speed settings in the software.

A start delay in the range from 2-240 sec. (factory setting 4 sec.) after thermostat cut-in can also be chosen.

# **Fan (Fig. 1)**

An evaporator fan (60W) (6) can be connected between the terminals **+** and **Fe** and a condenser fan (60W) (5) between **+** and **Fc** . Connect the plus to **+** and the minus to **Fe** or **Fc**.

If both fans are used, the settings in the software must be adapted. The factory setting is *no fans* and *48V*. The unit must be restarted when these settings have been changed.

If fans are used without adapting the software settings, the fans will run but no error signal will be sent in case of fan failure.

It is also possible to set a start delay on the fans in the range from 0-240 sec. Factory settings for the evaporator fan is 6 sec. and for the condenser fan 0 sec.

Fan speed can be adjusted through the interface from 40-100%.

## **Error handling**

If the electronic unit records an operational error, the error can be read out in the software. Error codes are defined as shown in Fig. 4.

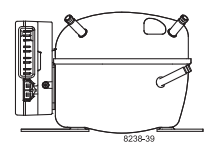

Instructions Electronic Units for BD Compressors

Danfoss

# **VDE/UL Approvals for BD Compressors**

# **Approved Compressor - Electronic Unit Combinations**

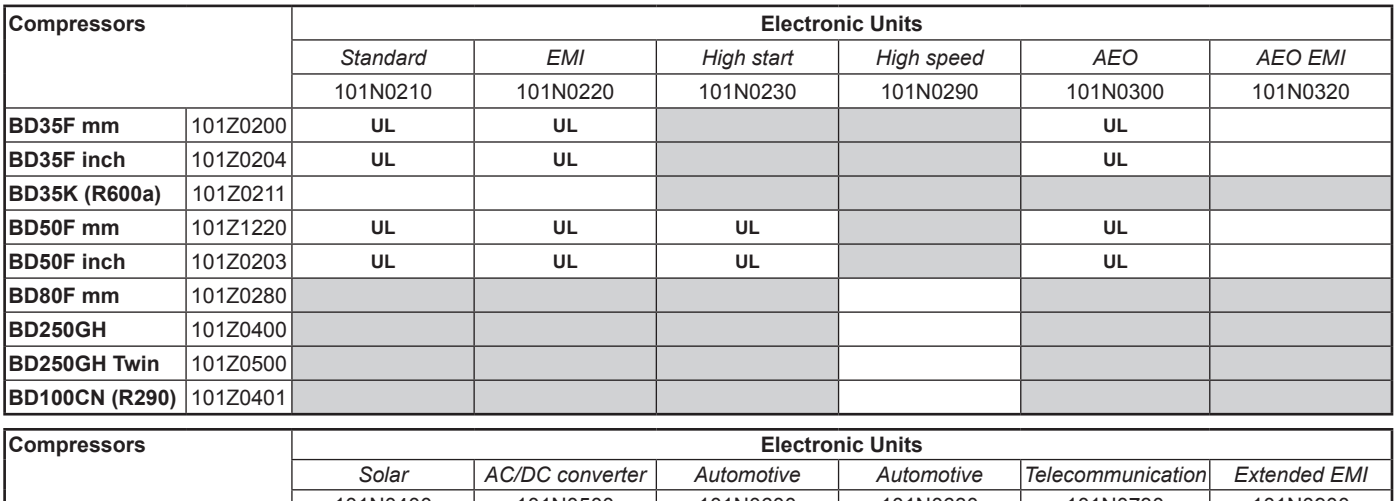

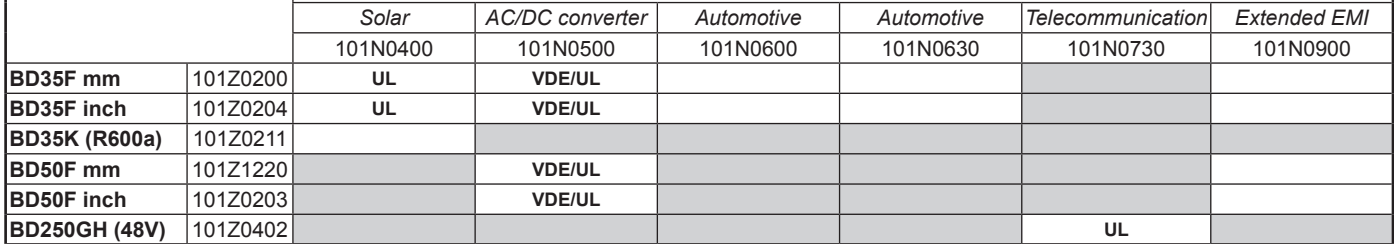

**VDE/UL** = Combination possible, VDE or UL approval

= Combination possible, but no approval

= Combination not possible

Danfoss can accept no responsibility for possible errors in catalogues, brochures and other printed material. Danfoss reserves the right to alter its products without notice. This also applies to products<br>already on order **All trademarks in this material are property of the respective companies. Danfoss and the Danfoss logotype are trademarks of Danfoss A/S. All rights reserved.**